## **Dienstliche Mailadresse in Thunderbird einrichten**

## **Wenn nötig: Kontoassistent starten**

[Wenn der Kontoassistent nicht automatisch startet \(z.B. wenn bereits andere Konten in Thunderbird](https://wiki.qg-moessingen.de/_detail/anleitungen:dienstmail:thunderbird:ktohunzu.png?id=anleitungen%3Adienstmail%3Athunderbird%3Astart) [eingerichtet sind\), wählen Sie im Hamburger-Menü oben rechts den Menüpunkt](https://wiki.qg-moessingen.de/_detail/anleitungen:dienstmail:thunderbird:ktohunzu.png?id=anleitungen%3Adienstmail%3Athunderbird%3Astart) Konten Einstellungen. Anschlißend links unten bei Konto Aktionen E-Mail Konto hinzufügen.

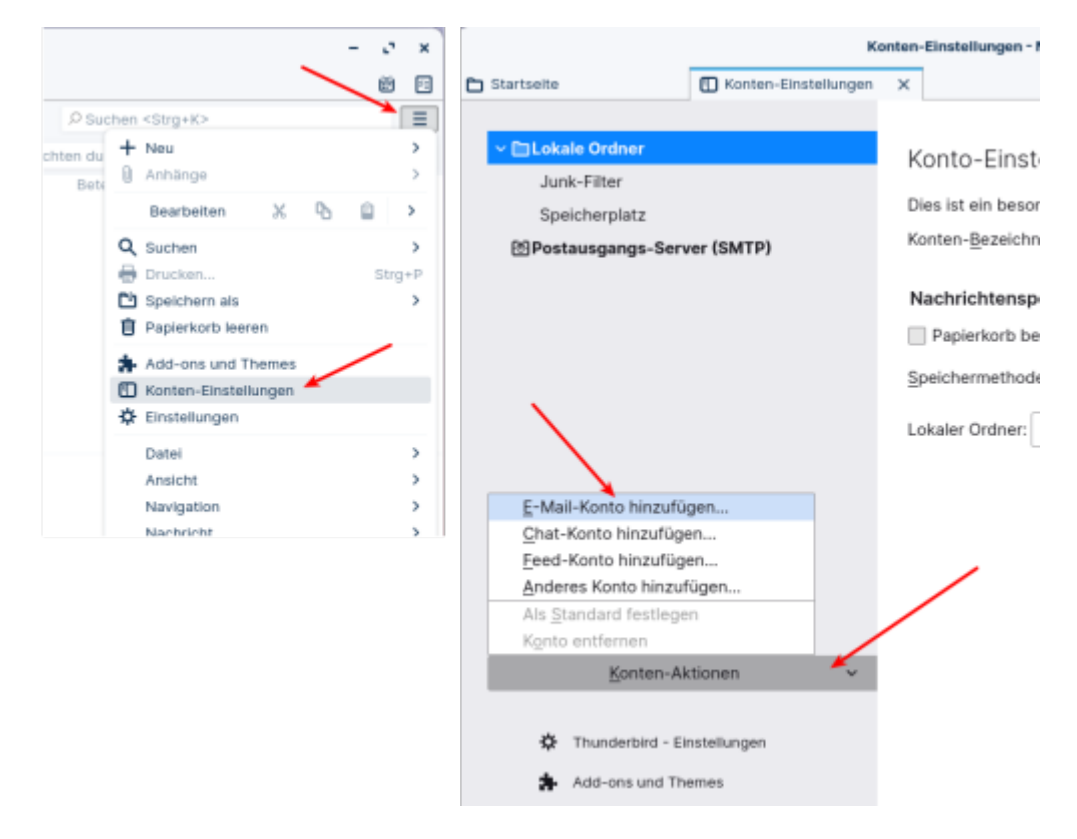

## **Assistent ausfüllen**

Tragen Sie Ihren echten Namen <sup>1</sup>, Ihre Mailadresse und das Passwort für die Mailadresse in die drei Felder des Assistenten ein, Klicken Sie anschließend auf Weiter.

Last update: 26.07.2022 anleitungen:dienstmail:thunderbird:start https://wiki.qg-moessingen.de/anleitungen:dienstmail:thunderbird:start?rev=1658853425 18:37

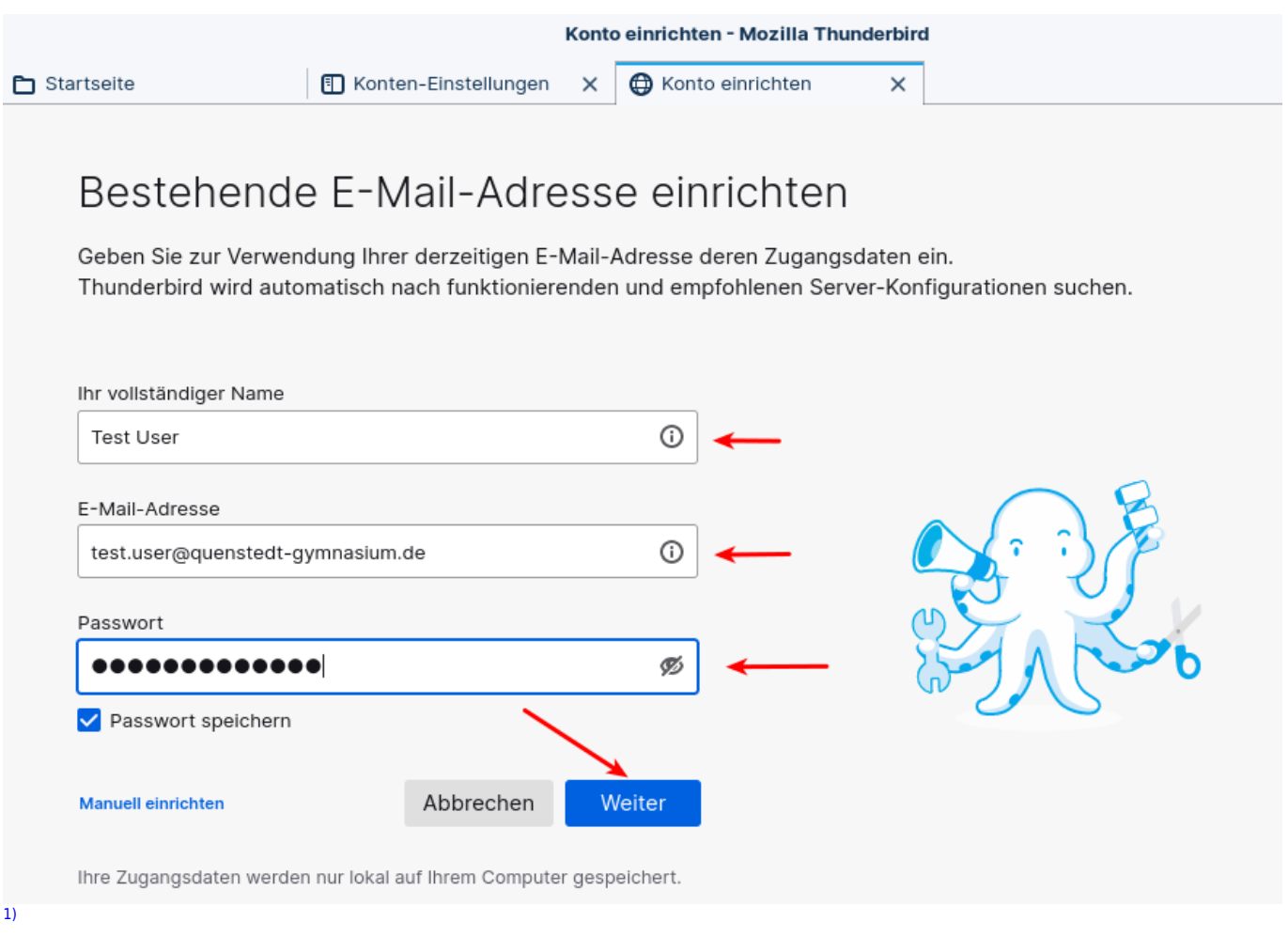

So wie er in der Liste beim Empfänger angezeigt werden soll "QG-Dienst" ist keine gute Idee, das Konto kann man an anderer Stelle umbenennen

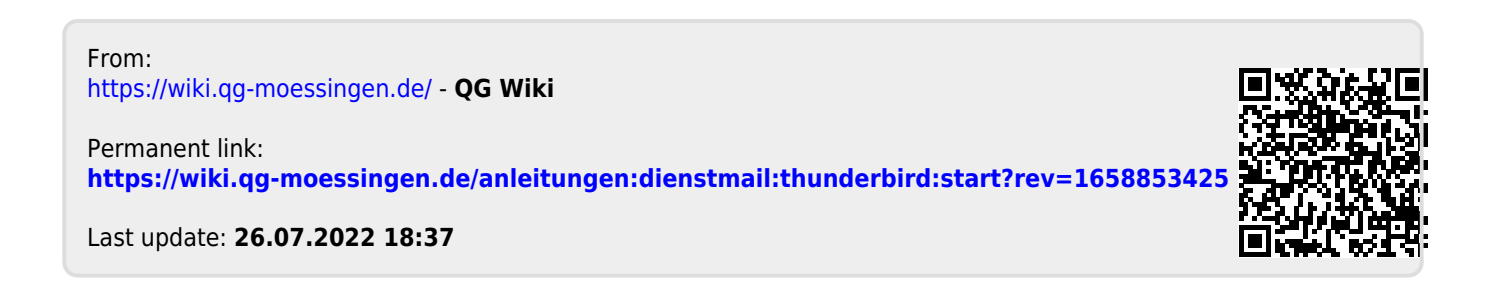